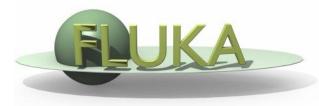

## Exercise 3: Flair

Beginners' FLUKA Course

## Exercise: Flair

## Start flair and

- 1. Configure the preferences
- 2. From inside flair create a new directory "ex3" and select it
- 3. Create a new project, based on the "basic" input template
- 4. Modify the input file:
  - Defaults: NEW-DEFAults
  - Beam:
    - A Pencil proton beam
    - Kinetic energy E=3.5 GeV
    - Momentum Gaussian spread ∆p= 0.8 GeV/c
    - Divergence Gaussian Δφ=1.7 mrad
  - Material: Assign BLOOD to the target using the Material Database
  - Primaries: 5000
- 5. Run 3 cycles

Monitor the progress of the run as well the output files created during the run and in the end